# Dopolnitve pri obračunu plač

Zadnja sprememba 08/10/2021 11:06 am CEST

### **Opombe na obračunu plače posameznega delavca**

Po novem lahko na obračun plače posameznega delavca dodamo tudi **opombo** oziroma **več opomb**. Opombe so **interne narave**, namenjene zaznamku v zvezi s konkretnim obračunom plače delavca in se na izpisu plačilne liste ne izpišejo.

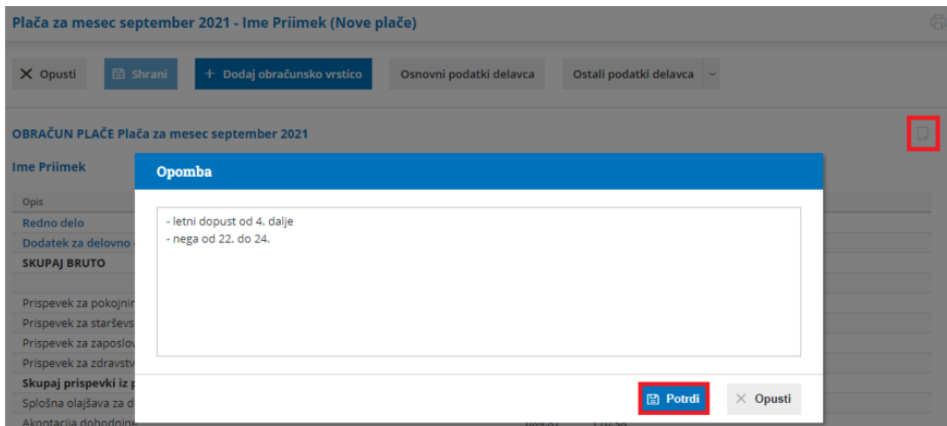

**Opombo na obračunu plače delavca** program zabeleži nad obračunskimi vrsticami, v desnem zgornjem kotu obračuna plače.

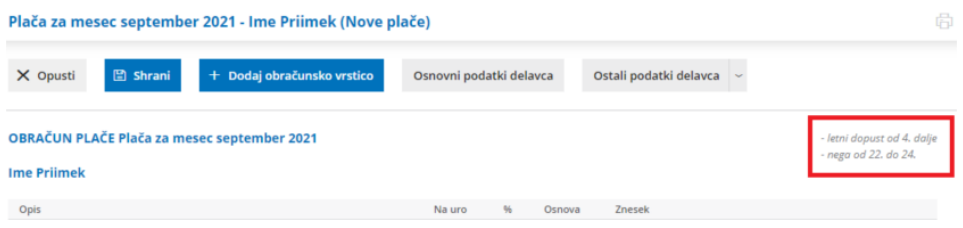

Vneseno opombo lahko preverimo tudi na **preglednici delavcev**, tako da

se postavimo na ikono  $\Box$  pred nazivom delavca.

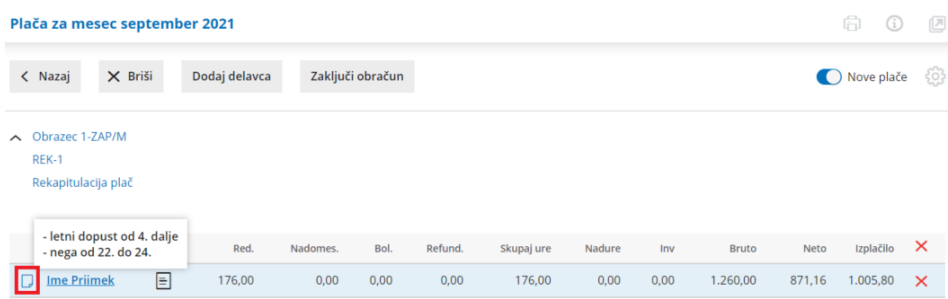

Kako vnesemo opombe na posamezen obračun plače preberite tukaj.

# **Neznana vrsta izplačila**

Obračun plače lahko pripravimo tudi, ko še nimamo informacije o pravilni vrsti izplačila. Na obračun plače dodamo obračunsko vrstico z **neznano vrsto izplačila** in vnesemo osnovne podatke: število ur, vrednost na uro, odstotek, znesek in opis.

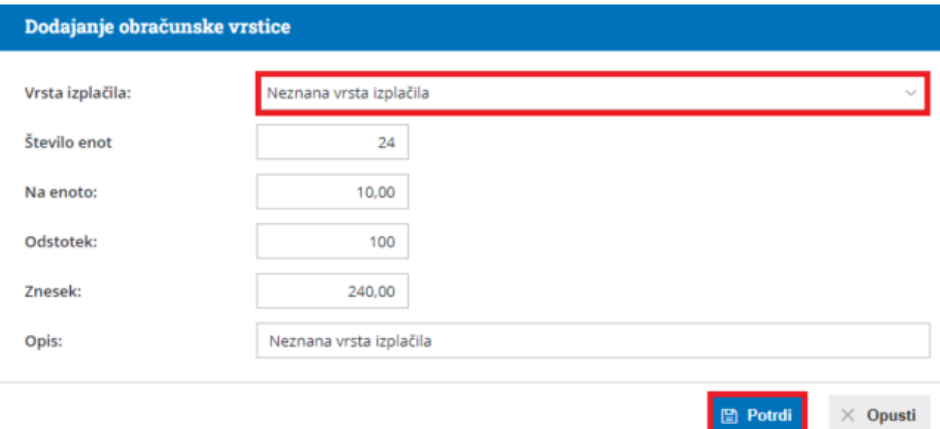

Vnos neznane vrste izplačila ne vpliva na izračune v plači. Prav tako plače z neznano vrsto izplačila ne moremo zaključiti. Namen neznane vrste izplačila je **vnos podatkov obračun plače** do prejema dokončne informacije o pravilni vrsti izplačila. Namreč, po menjavi oziroma spremembi neznane vrste izplačila v drugo vrsto izplačila, **program ohrani vnesene podatke** in jih ni potrebno ponovno vnašati.

Več o neznani vrsti izplačila preberite tukaj.

## **Cena za kilometer prevoza na delo**

V nastavitvah obračuna plače smo razširili možnost **vnosa cene za kilometer prevoza na delo na šest decimalnih mest**. Slednje pride v poštev, ko moramo pri obračunu prevoza na delo upoštevati odstotek cene naftnega derivata.

Cena km za prevoz na delo:

0,079266

Neobdavčena cena za km je do: 0,18 EUR

Več o nastavitvah obračuna plače in vnosu cene km za prevoz na delo preberite tukaj.

#### **Predlaganje vrstice za povračilo stroškov prehrane samo ob vneseni ceni prehrane na dan**

Po novem program na obračunu plače predlaga obračunsko vrstico

#### $\%$  minimax

povračila stroškov prehrane **samo** v kolikor je v nastavitvah obračuna plače vnesena **cena prehrane na dan**.

Če cene prehrane na dan ne vnesemo, program obračunske vrstice na obračunu plače ne bo predlagal. Ta možnost pride v poštev, ko imajo delavci zagotovljeno prehrano v organizaciji (npr. menzi).

Program si vneseno ceno zapomni in predlaga pri naslednjem obračunu.

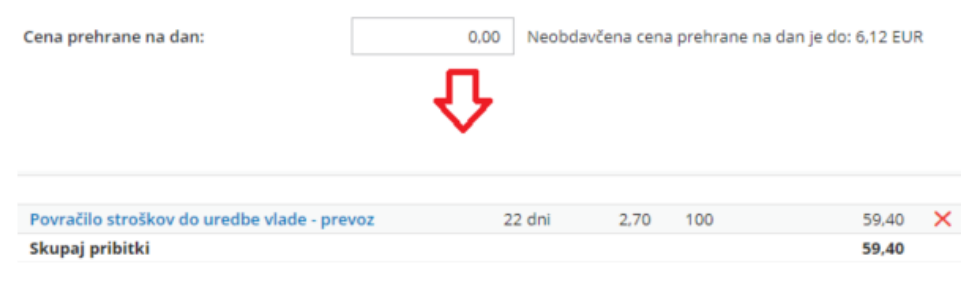

Več o vnosu cene prehrane na dan preberite tukaj.

# **Izpis analitike na plačilni listi**

V nastavitev izpisa plačilne liste smo dodali možnost izbire **tiskanja analitike**.

Če smo pri delavcu določili analitiko in želimo, da se ta izpiše na plačilni listi, uredimo **nastavitve izpisa plačilne liste** tako, da v zavihku **ostale nastavitve** označimo polje **Izpis analitke**. V zgornjem delu plačilne liste, nad obračunskimi vrsticami, bo izpisana tudi analitika.

Če na plačilni listi delavca ne želimo, da je analitika vidna, polje Izpis analitke pustimo prazno.

#### $\%$ minimax

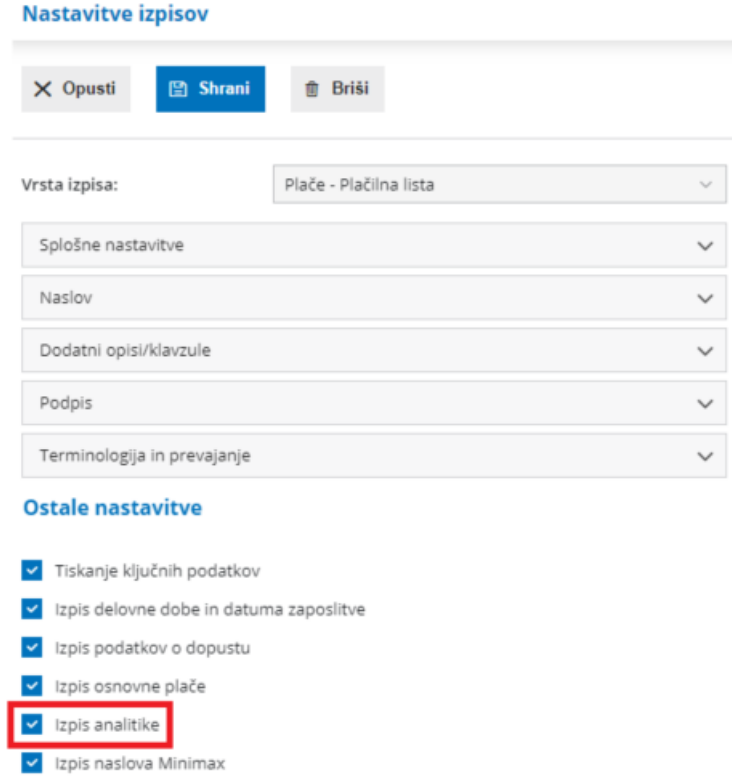

Več o urejanju izpisa plačilne liste lahko preberete tukaj.